## MATLAB Graphics: Setting and Labelling Axis **Ticks**

## Notes:

By using xTick, xTickLabel, yTick, and yTickLabel you can position and label tick marks along the axes. These define where the grid lines are when grid is on.

## Example Script:

```
% Script File: ShowTicks
% How to set and label axis ticks.
 close all
 x = 1inspace(0,4*pi);
 y = sin(x);plot(x,y)
 axis([0 4*pi -1.2 1.2])
% Define x-ticks and their labels..
 set(gca,'xTick',0:pi/2:4*pi)
 set(gca,'xTickLabel',{'0', ' ', 'pi', ' ', '2pi', ' ', '3pi', ' ', '4pi'})
% Define y-ticks and let them be auto-labelled...
 set(gca,'yTick',-1:.5:1)
 grid on
 shg
```
## Output:

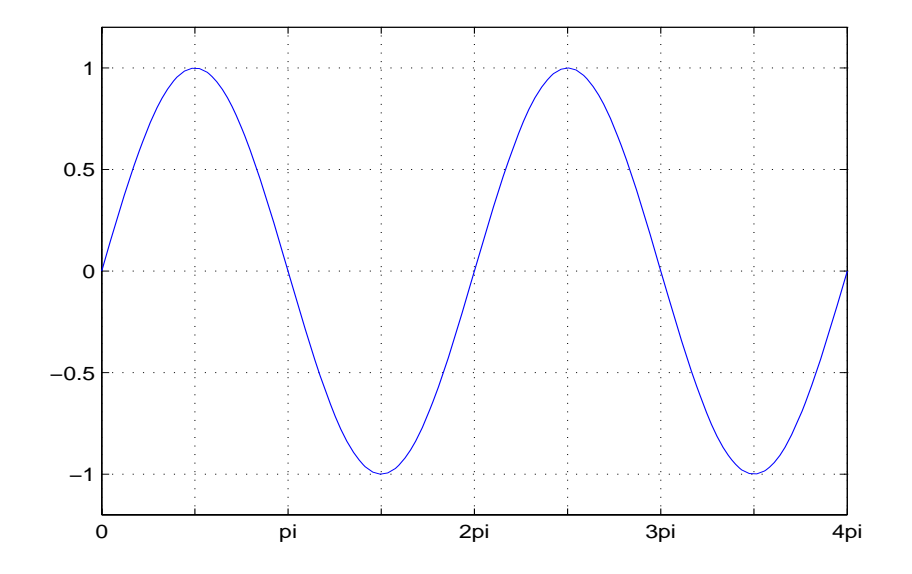